## **Create Parent Account on Chilton County Powerschool Portal**

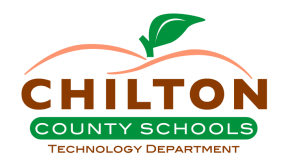

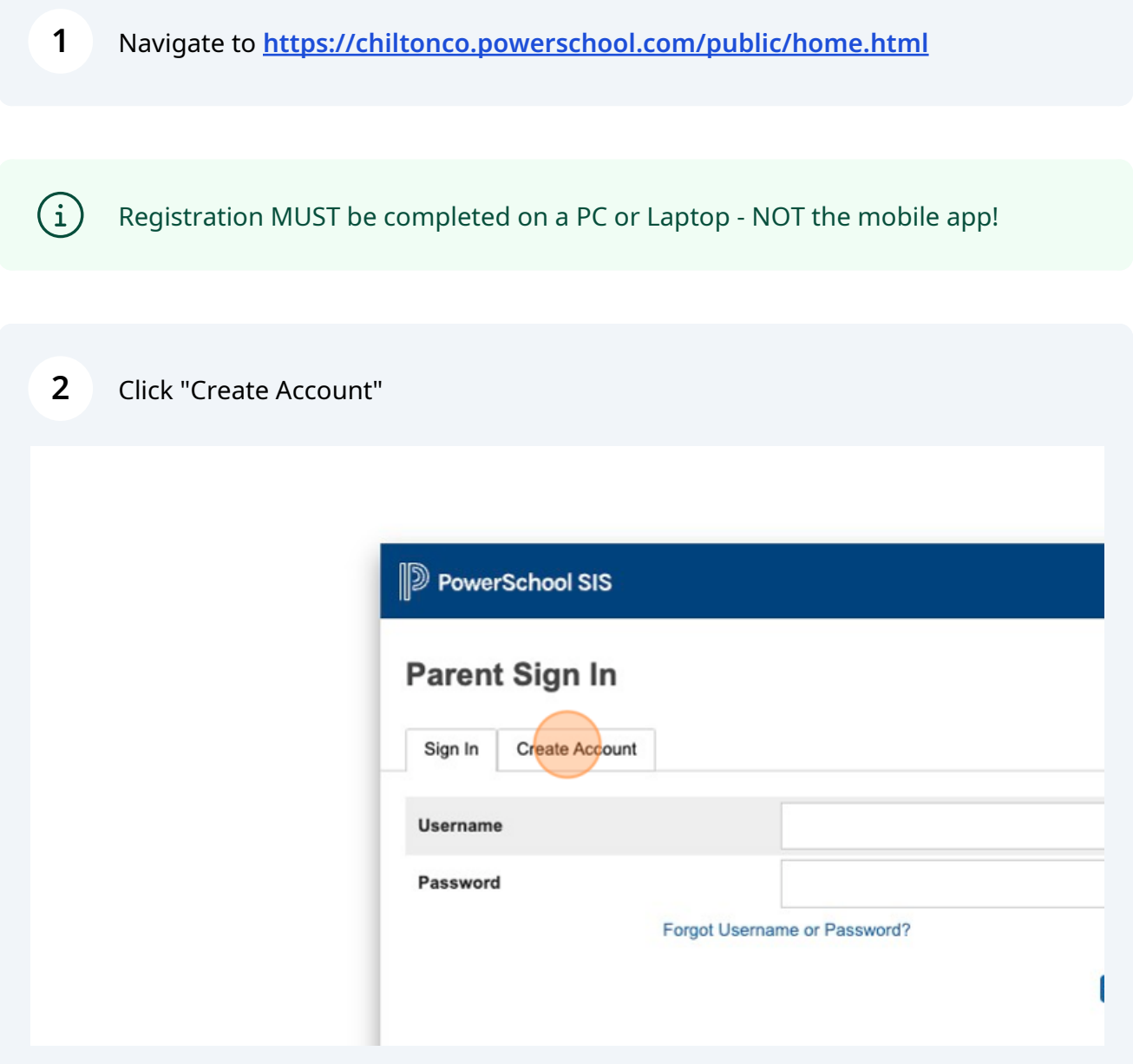

## **3** Click "Create Account"

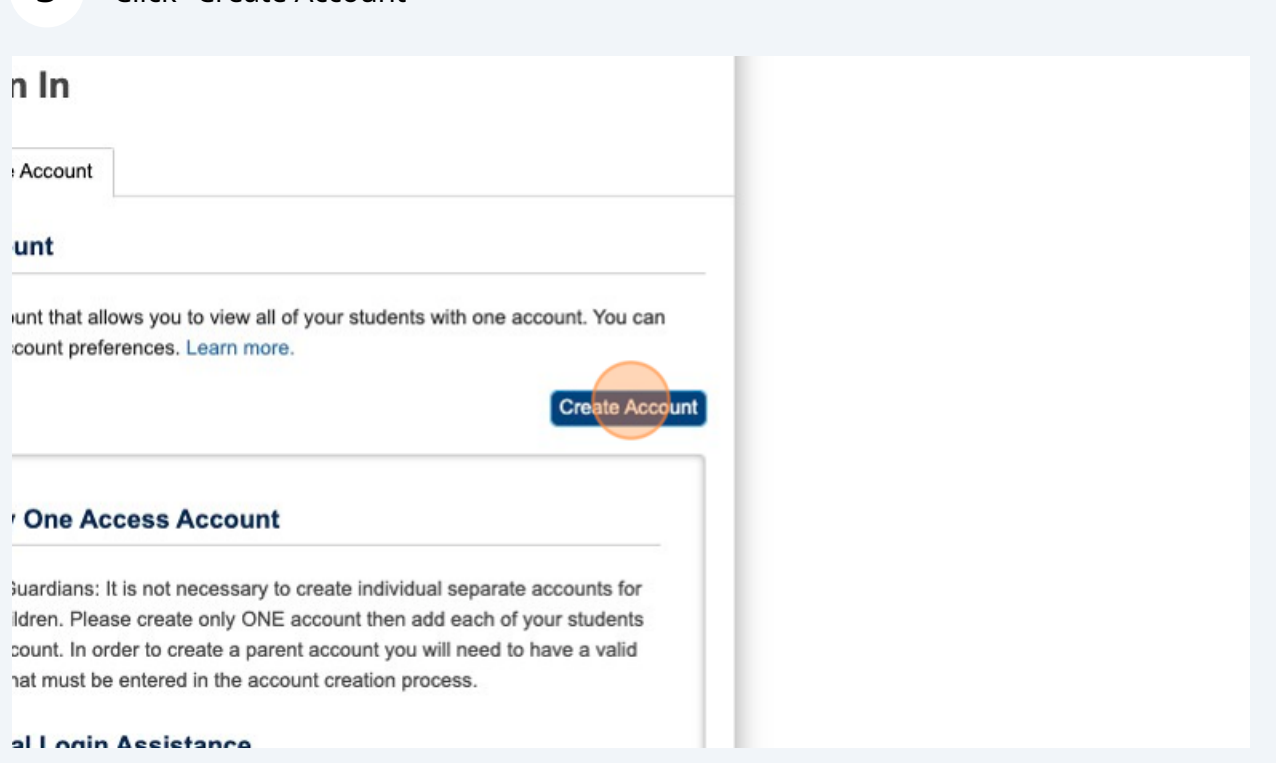

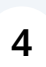

Begin filling out all the required fields. First Name, Last Name, Email, usernamer & password.

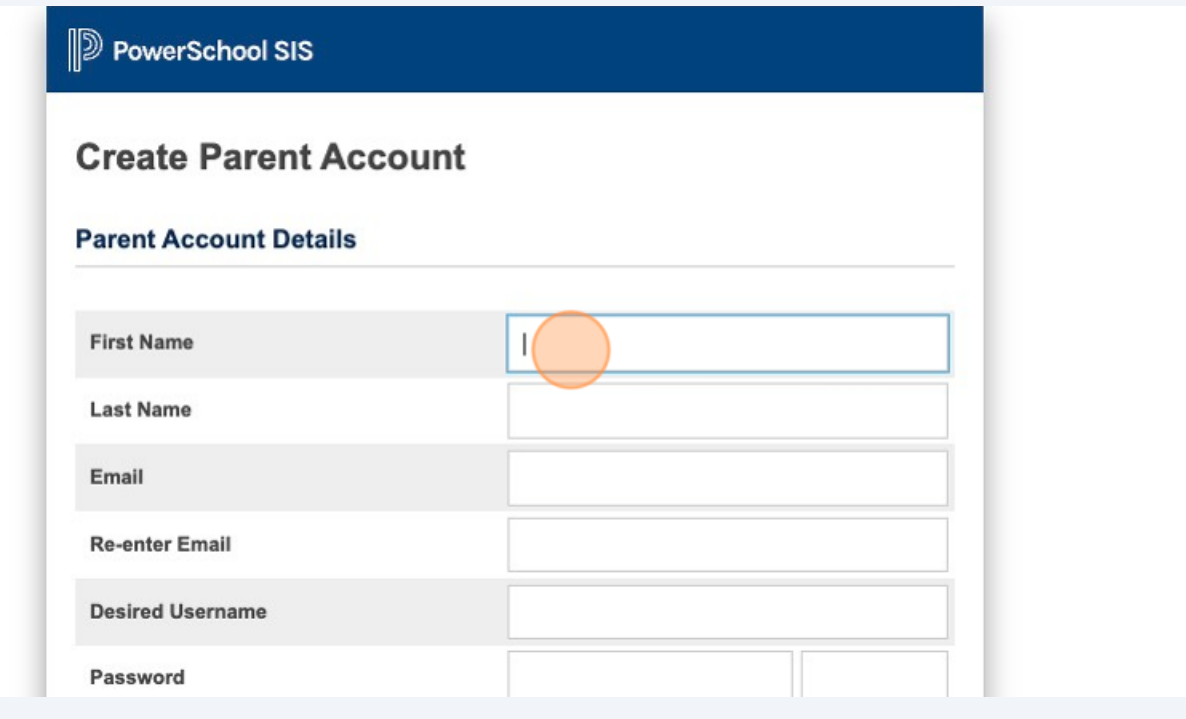

**5**

**6**

For your password, it must be 8 characters long, one uppercase letter, one lowercase letter, and one special character. You also will not be allowed to reuse passwords if your password has to be reset.

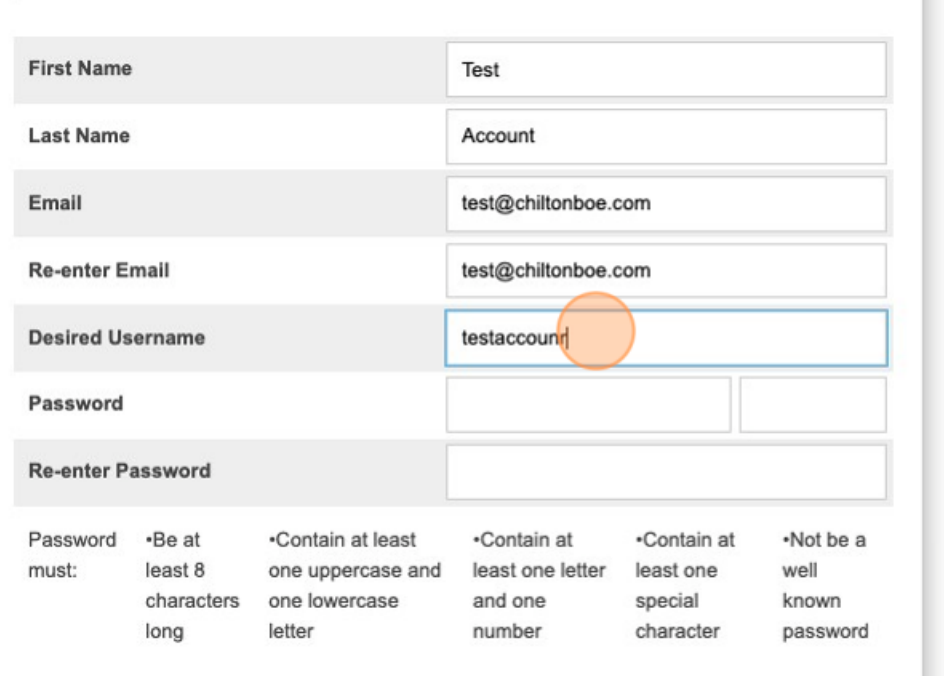

You must have the Access ID Letter to link students to your account. This can be provided by your school counselor or front office.

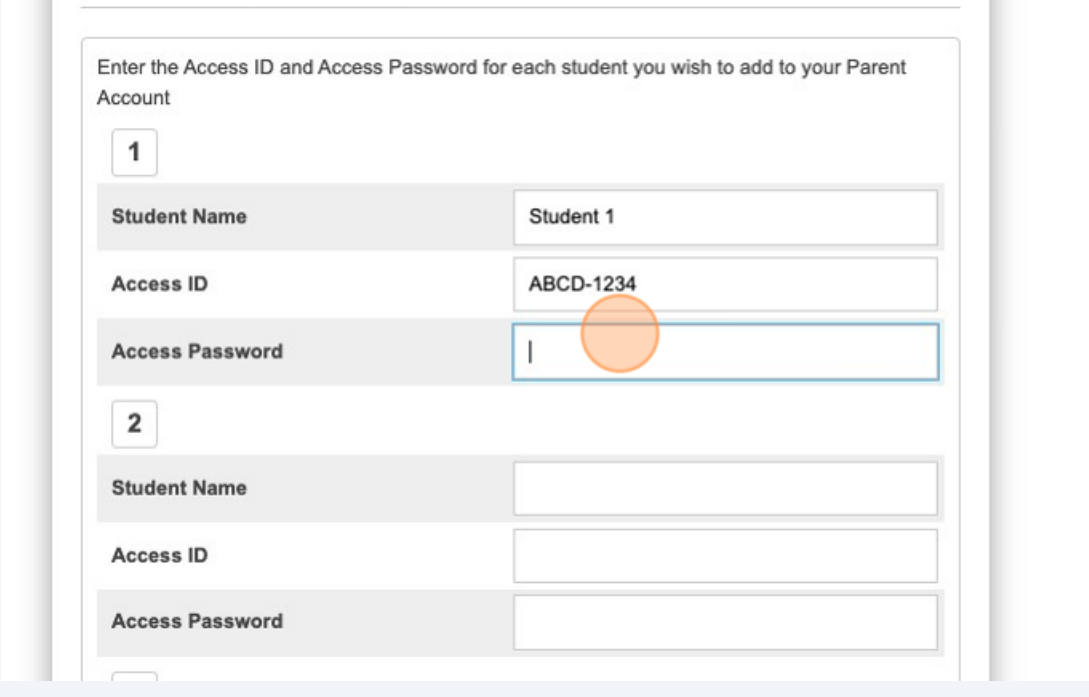

## **7** Click "Enter" to create your account.

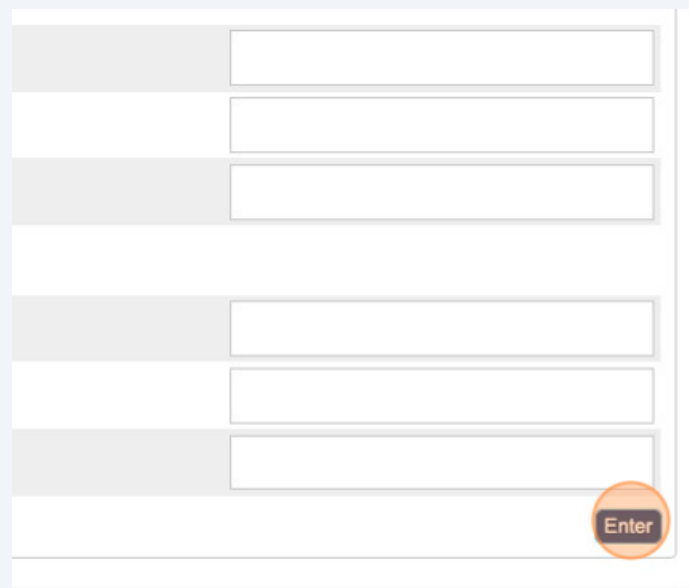

'School Group LLC and/or its affiliate(s). All rights reserved.

л

id or licensed by PowerSchool Group LLC and/or its affiliates.